## **Запустить программу DjVu Solo 3.1**

## File **->** Open.

Открывается окно **->** находите необходимы файлы например \*jpeg (в типе файлов НЕ ЗАБЫТЬ выбрать необходимое расширение), которые необходимо объединить **->** выделяете ТОЛЬКО один файл **->** Open

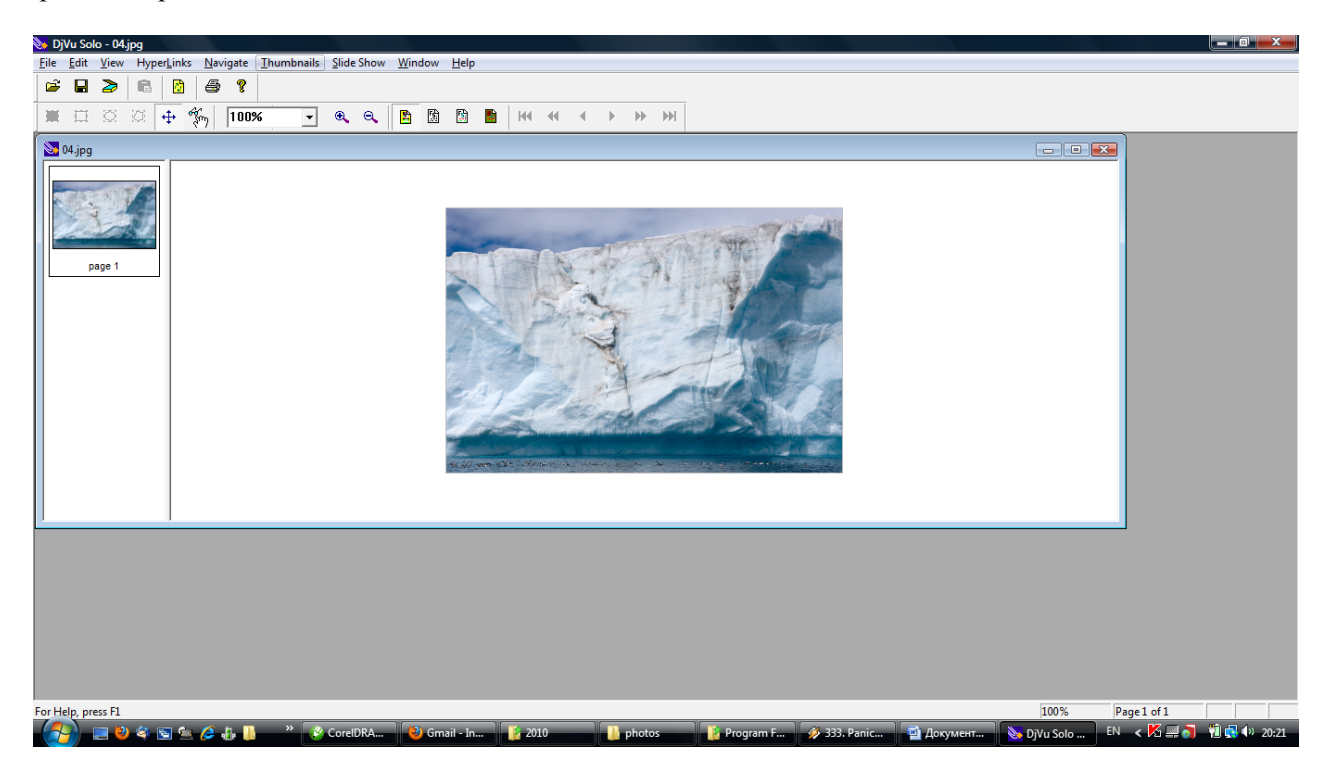

Для добавления оставшихся файлов: Edit **->** Append page(s)… (в типе файлов выбрать необходимое расширение, например \*jpeg) **->** Open

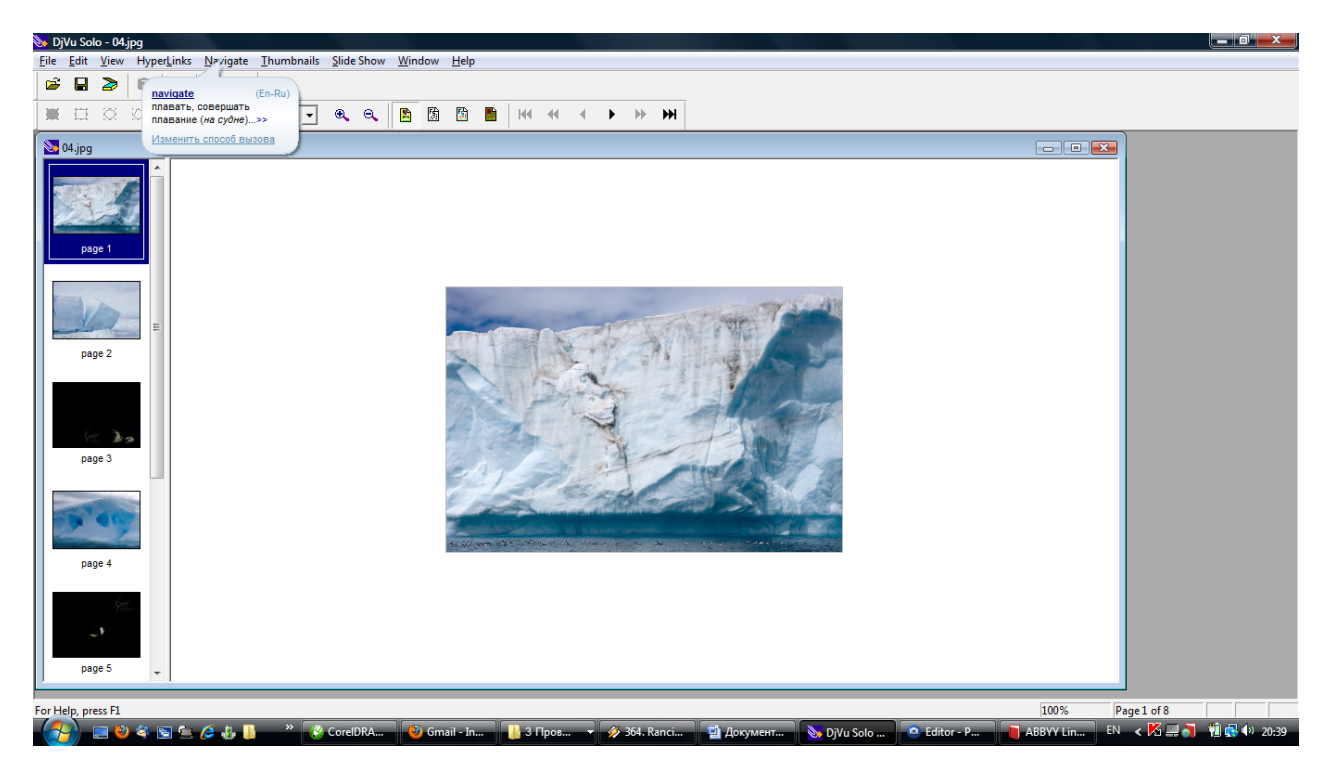

File **->** Save as… (в окне Saving… выбрать Bundled) **->** OK

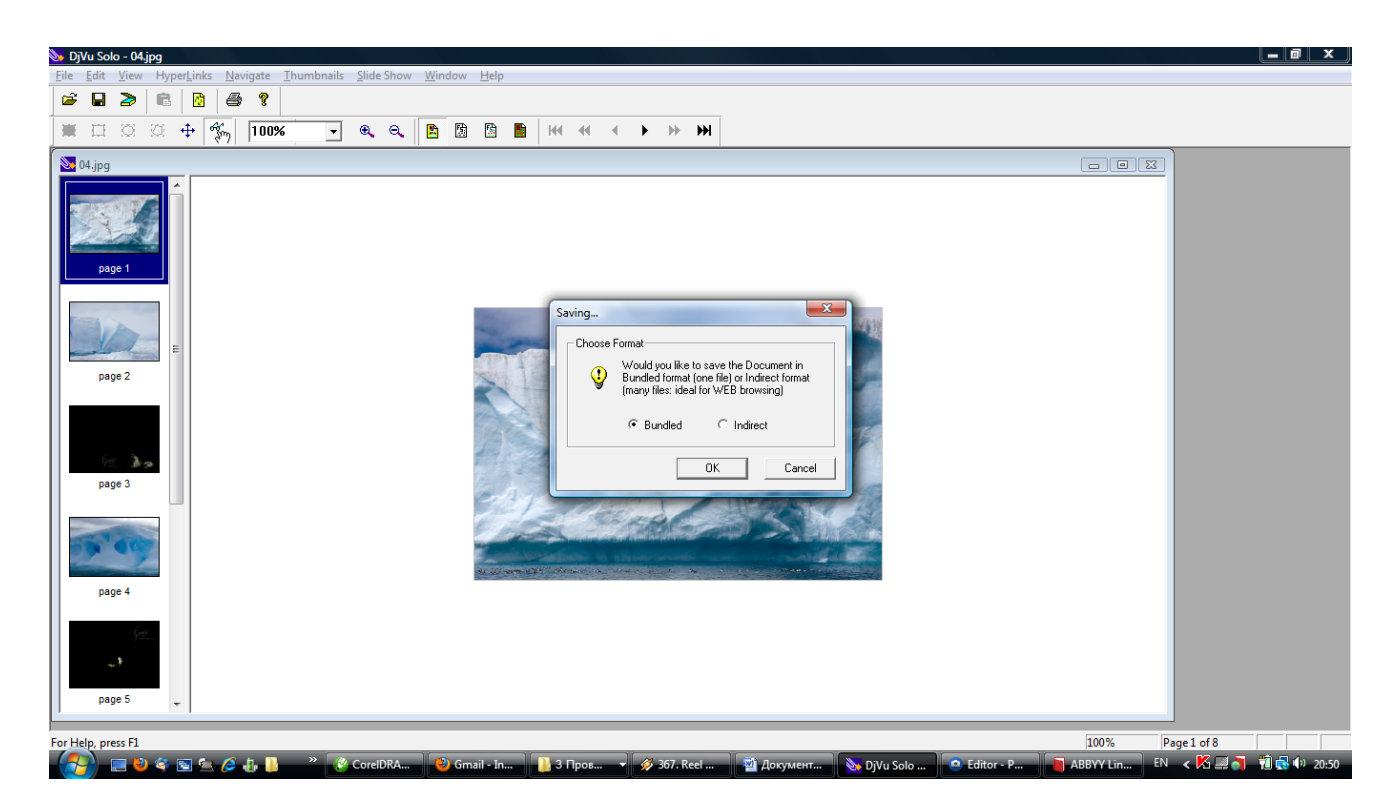

В окне Save as выбираете место куда необходимо сохранить файл **->** Save

Высвечивается окно Compression dialog **->** расширение необходимо изменить на 150 dpi и поставить «точку» на Bitonal (для перевода файла в черно-белый формат) **->**OK.

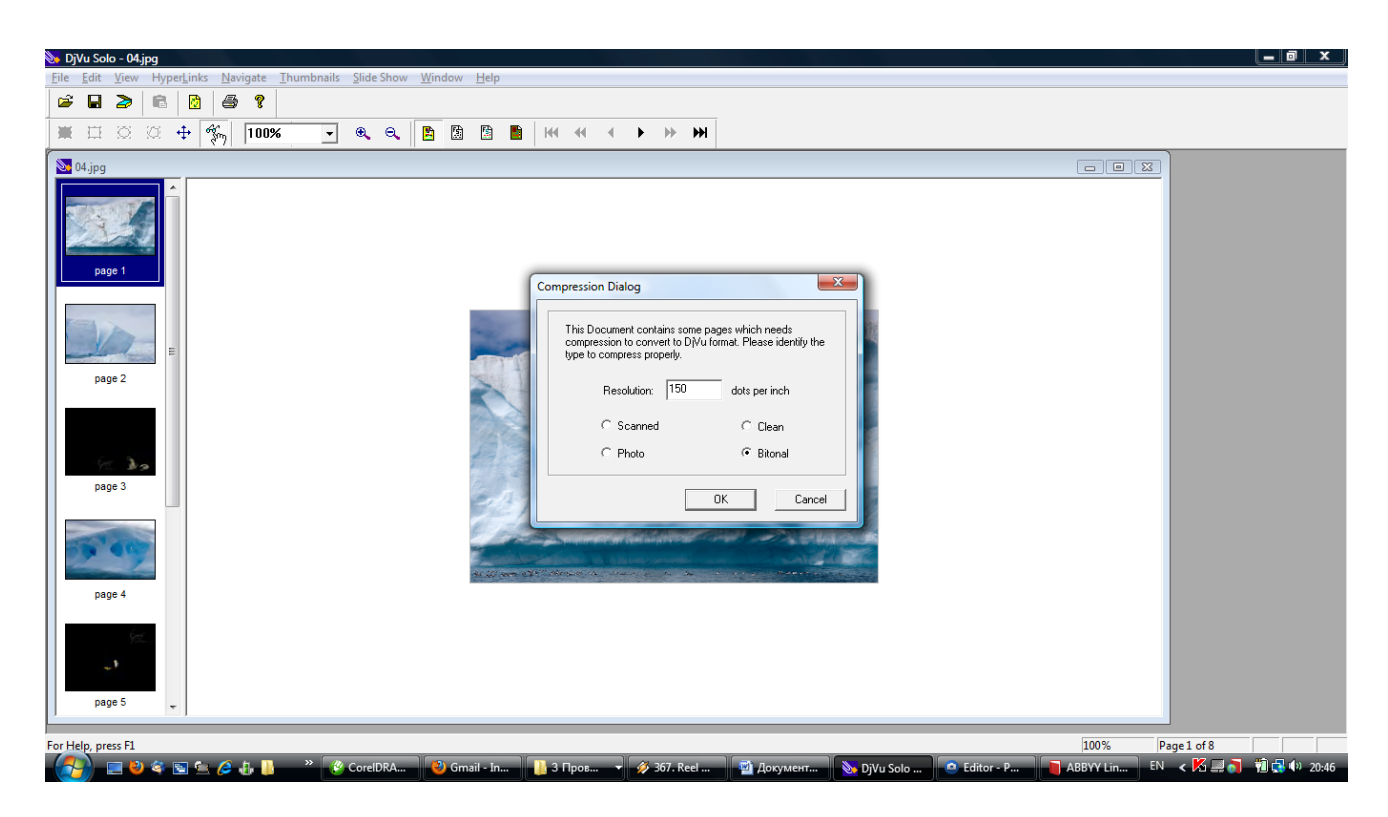

Файлы успешно переведены в черно-белый цвет и объединены в формате \* DjVu.

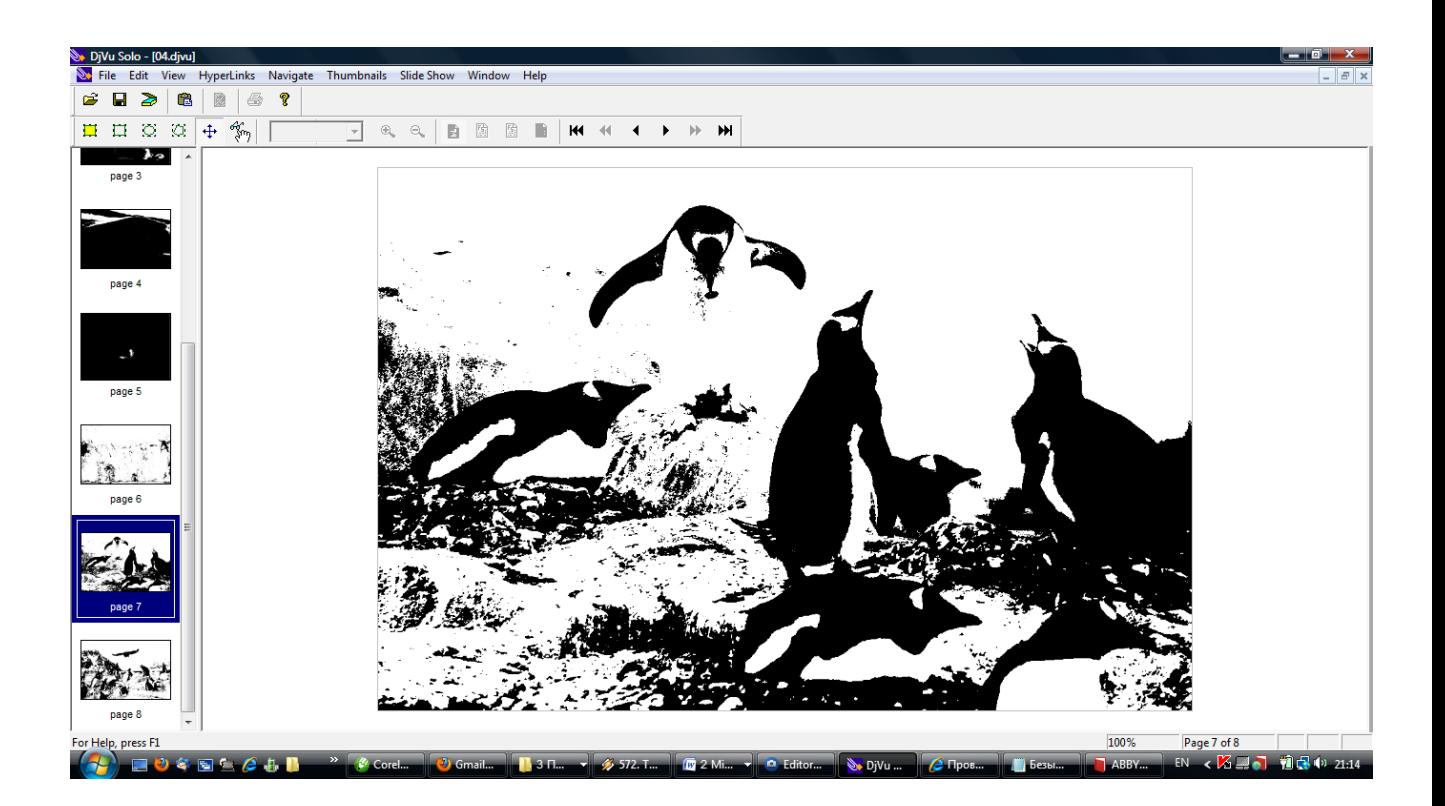